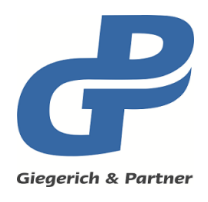

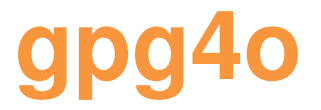

**Administrator-Manual gpg4o Version 3.4**

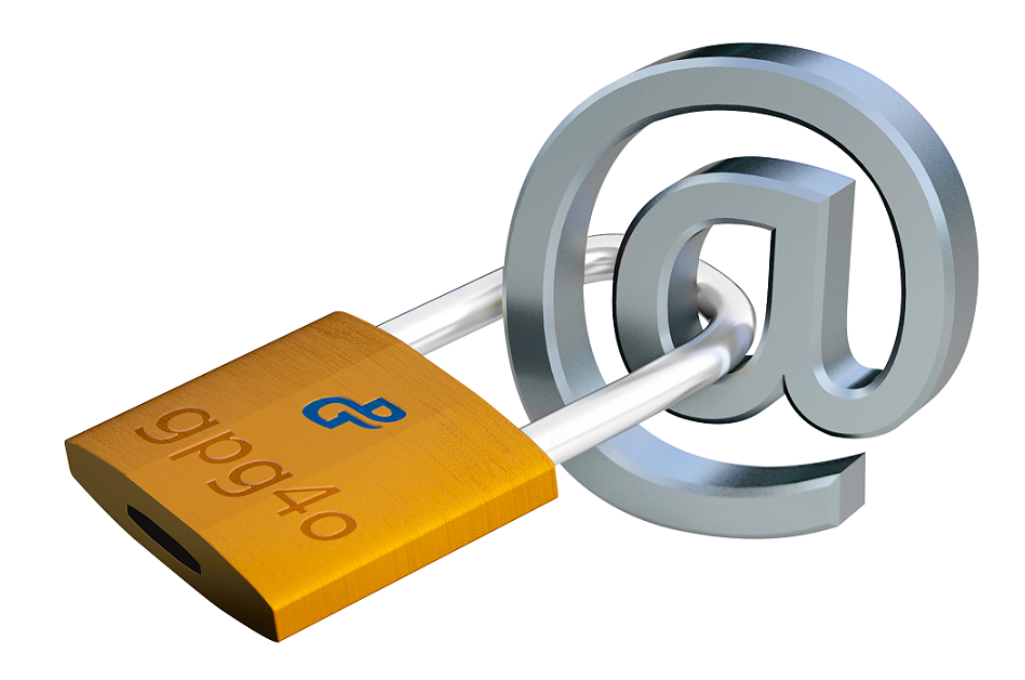

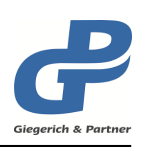

# **Table of Contents**

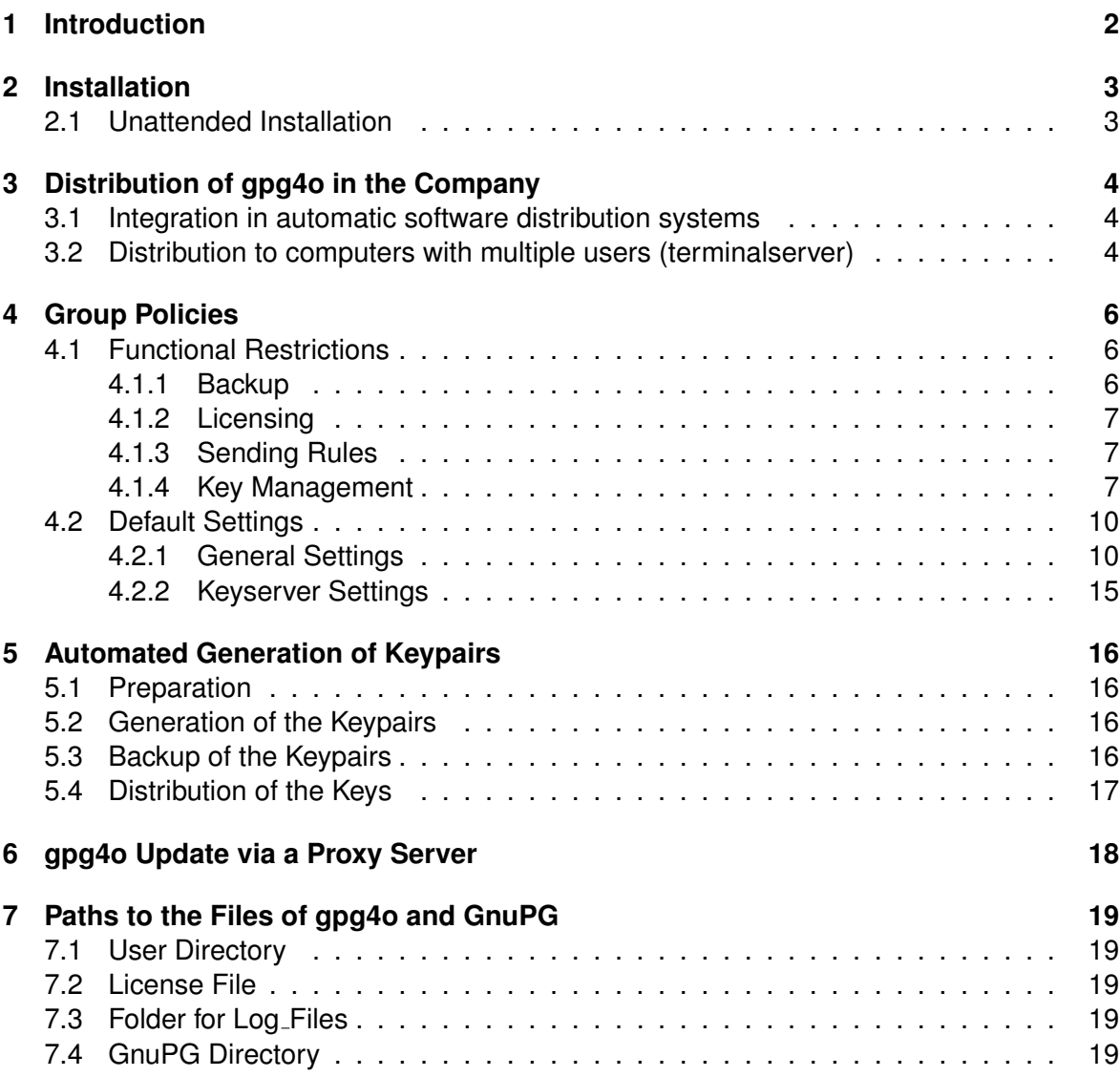

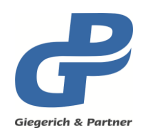

## <span id="page-3-0"></span>**1 Introduction**

The purpose of the present manual is to provide administrators with a reference book for the possibilities of **gpg4o**. Amongst others a description of how to install and distribute **gpg4o** in the company is given in the manual.

From version 3.3 onwards, **gpg4o** has been optimized with its numerous improvements for application in companies. In particular, the configuration of **gpg4o** was extended such that it may be administrated via group policies now. With these group policies you can process the behavior or the settings of **gpg4o**, respectively, according to your demands.

#### **Example of Group Policies**:

A keypair is placed at the disposal of the users. The users shall not be able to delete keypairs or to generate new keys.

The following group policies have to be activated for that purpose:

- Users must not delete keypairs
- Users must not generate keypairs

With these settings you have made sure that the user will not be able to generate his own keys and will not be able to unintentionally delete keys that have been placed at his disposal. With these settings the users must obtain their keypair from an administrative authority.

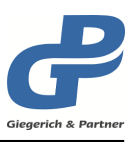

## <span id="page-4-0"></span>**2 Installation**

**gpg4o** is installed for all users of a computer which is why the installation or an update, respectively, may only be made by users with administrative privileges. For utilizing **gpg4o** you do not require administrative privileges.

## <span id="page-4-1"></span>**2.1 Unattended Installation**

Reasons for an unattended installation:

- Remote installation on a client-PC in your company
- Installation on different client-PCs in your company
- Updating **gpg4o** on different client-PCs in your company.

For an installation of **gpg4o** without user interaction it is sufficient to indicate the parameter /quiet when calling the setup. **gpg4o** will then be installed on the computer without further feedback to the user. The following components (see [3.1](#page-5-1) List of the components) have to be pre-installed with a silent installation.

gpg4o\_setup.exe /quiet

If you utilize the downloaded **" gpg4o setup.exe"** for installation it is not necessary to perform any further preliminary work. The installation program checks whether all components required by **gpg4o** are available and installs them automatically, if necessary. Please mind that **gpg4o** downloads the required packages via the Internet from the Microsoft web page unless the installation was started with the parameter / quiet.

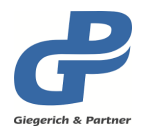

## <span id="page-5-0"></span>**3 Distribution of gpg4o in the Company**

#### <span id="page-5-1"></span>**3.1 Integration in automatic software distribution systems**

The **gpg4o** setup which can be downloaded from the web page is a self-extracting archive containing Microsoft Installer Packages (MSI) for installation in 32 and 64 bit environments.

You need to install gpg4o matching to your users Office installations. If they use a 32 Bit Office, you also need to install gpg4o as 32 Bit. The same applies for 64 Bit installations.

A distribution of **gpg4o** within a network is thus possible with customary tools. You can unpack the MSI packages and the associated bootstrappers by means of a pack program (such as for example 7Zip) from the setup and integrate them into your program for distributing software.

Please mind that the unpacked Windows installer files must be renamed to **"gpg4o<sub>-</sub>setup.msi**"<br>and **\_ectup.ove"** befare being used and **" setup.exe"** before being used.

If the installation shall be made via the MSI packages you have to make sure that the following components are existent on the target computer or that these components will be pre-installed:

The following components have to be pre-installed in case of a silent installation.

- Microsoft .NET Framework 4.0 (Full Package)
- Microsoft Office 2010 Primary Interop Assemblies
- Microsoft Visual Studio 2010 Tools for Office Runtime (VSTO 4.0)

These software-packages have to be installed independent of the version of Microsoft Outlook $\mathcal{B}$  available on the computer.

Please mind that without the correct installation of these system preconditions **gpg4o** cannot be installed. If you perform the installation via **"gpg4o\_setup.exe"** or **"setup.exe"** the mentioned packages will be automatically installed.

#### <span id="page-5-2"></span>**3.2 Distribution to computers with multiple users (terminalserver)**

After having installed **gpg4o** on the target computer every user of **gpg4o** necessitates a license file. This "**LicenseInformation.lic**" can be made available to the user via a copy<br>researches into the worlds user directant (ass abouter 7). After having restarted Outleak procedure into the **gpg4o** user directory (see chapter [7\)](#page-20-0). After having restarted Outlook **gpg4o** will recognize and utilize this license file.

For the utilization of **gpg4o** with a computer with multiple users there may be cases where some of the users shall not obtain any license at all. If **gpg4o** is not disabled in this case these users will fall into the trial mode which will be available for 45 days from the time of the first installation onwards. Afterwards, **gpg4o** cannot be utilized any longer and dialogs will appear requesting to purchase.

As this disturbs the user during his work we have designed a special license file for this ( **Cloak-License"**) which causes an almost entire optical deactivation of **gpg4o**. Only im-**"** porting a license from within an attachment of an email will remain available. Additionally, a lot of functions of **gpg4o** will not be loaded at all so that starting of Outlook will be accelerated as well. This **" Cloak-License"** can be requested from the support free of charge.

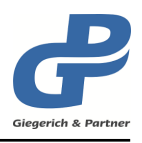

As an administrator it is possible to distribute the cloak license unattended to those users who shall not utilize **gpg4o**. The cloak license must be copied under the filename "**Licen-**<br>colnformation list<sup>e</sup>ints the grade user directory (see sharter 7) **seInformation.lic"** into the **gpg4o** user directory (see chapter [7\)](#page-20-0).

The other possibility to disable **gpg4o** is with the help of the group policies "Functional<br>limitationa) Liconaina) Disable the use of gpg4o". This has the same offect as the distribution limitations\Licensing\Disable the use of gpg4o". This has the same effect as the distribution of the cloak license, however, in most cases the effort is smaller.

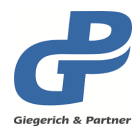

# <span id="page-7-0"></span>**4 Group Policies**

Since version 3.3, administrators can limit the utilization of program functions and program settings of **gpg4o** via group policies. The configuration of **gpg4o** was extended such that it can be set via group policies. For this purpose the template-formats ADM as well as ADMX are available which you can request from the support free of charge. You only need the ADM-Format if you administrate computers with Windows XP. All newer Windows versions support both template-formats ADM as well as ADMX.

You can find the policies in the group policy administration editor under user configurations\Giegerich & Partner - gpg4o. All policies contain an explanation, stating how the program will behave with the user if the policy is enabled or disabled, respectively and what the standard behavior is like. A general rule for all settings is that when activating or deactivating, respectively, the setting is given, which means that the user cannot modify it later.

In the following you will find a list of the policies and their additional explanations for **gpg4o**. The presettings of **gpg4o** are indicated. (The initial installation of **gpg4o** utilizes these presettings.):

## <span id="page-7-1"></span>**4.1 Functional Restrictions**

- Users must not save emails permanently decrypted
	- **–** If you enable the policy the users will not be able to save emails permanently If you chaste the policy the assistant not be able to save chialle permanently,<br>decrypted any longer. If you disable the policy the users will be able to save emails permanently decrypted via the corresponding button."
	- **–** [defaultvalue: The policy is disabled.]

#### <span id="page-7-2"></span>**4.1.1 Backup**

- Users must not import any backups
	- **–** If you enable the policy users will not be able any longer to import backups In the settings or the configuration wizard, respectively. If you disable the policy the users can import backups, however, depending on the status of the policy "Users must not import any licenses", importing of the license will be skipped."
	- **–** [defaultvalue: The policy is disabled.]
- Users must not export any backups
	- **–** If you enable the policy the users will no longer be able to export any back-If you chaste the policy the assistant he length se asid to export any sadium principle.
	- **–** [defaultvalue: The policy is disabled.]

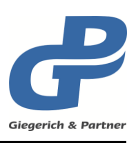

#### <span id="page-8-0"></span>**4.1.2 Licensing**

- Users must not import any licenses
	- **–** If you enable this policy the users will no longer be able to import any license files, neither from an email nor from the file system. Additionally, the license will be ignored when importing a backup. If you disable the policy users can import license files. In addition, when importing a backup the import of the license will not be skipped."
	- **–** [defaultvalue: The policy is disabled.]
- Disable the use of gpg4o
	- **–** If you enable the policy gpg4o will be disabled with the users to the greatest "," you on the import of license files from an email will remain active as fare extent. Only the import of license files from an email will remain active as far as this has not also been disabled by means of a policy. If you disable the policy gpg4o will be loaded and is normally usable within the scope of the license."
	- **–** [defaultvalue: The policy is disabled.]

#### <span id="page-8-1"></span>**4.1.3 Sending Rules**

- Users must not generate any sending rules
	- **–** If you enable the policy the users will not be able to generate any sending the you disable the policy the users will be able to generate sending<br>rules. If you disable the policy the users will be able to generate sending rules."
	- **–** [defaultvalue: The policy is disabled.]
- Users must not modify any sending rules
	- **–** If you enable the policy the users will not be able to edit existing sending If you chapte the policy the users will be able to edit existing sending<br>rules. If you disable the policy the users will be able to edit existing sending rules."
	- **–** [defaultvalue: The policy is disabled.]
- Users must not delete any sending rules
	- **–** If you enable the policy the users will not be able to delete any sending rules. If you disable the policy the users will be able to delete sending rules."
	- **–** [defaultvalue: The policy is disabled.]

#### <span id="page-8-2"></span>**4.1.4 Key Management**

- Users must not generate any keys
	- **–** If you enable this policy the users will not be able to generate any keys. In this case an administrative authority must be available which generates and<br>this case an administrative authority must be available which generates and manages the keys and which issues them to the users. If you disable this policy the users will be able to generate their own keys."
	- **–** [defaultvalue: The policy is disabled.]

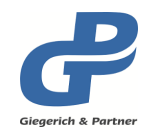

- Users must not delete any public keys
	- **–** If you enable this policy the users will not be able to delete any public keys from their keyring. However, this policy does not have any influence when deleting keypairs. If you disable this policy the users will be able to delete public keys from their keyring."
	- **–** [defaultvalue: The policy is disabled.]
- Users must not delete any keypairs
	- **–** If you enable this policy the users will not be able to delete keypairs from If you chapter this policy the users will not be able to delete keypairs from their keyring. If you disable this policy the users will be able to delete keypairs from their keyring."
	- **–** [defaultvalue: The policy is disabled.]
- Users must not import any public keys
	- **–** If you enable this policy the users will not be able to import any public keys from files, attachments or from the clipboard. This excludes importing public keys from keyservers. If you disable this policy the users will be able to import public keys from the mentioned media."
	- **–** [defaultvalue: The policy is disabled.]
- Users must not import any keypairs
	- **–** If you enable this policy the users will not be able to import any keypairs from files, attachments or from the clipboard. If you disable this policy the users will be able to import keypairs from the mentioned media."
	- **–** [defaultvalue: The policy is disabled.]
- Users must not export any public keys
	- **–** If you enable this policy the users will not be able to export any public keys If you chase this policy the assistment be asked to export any pasked keys. If you disable this policy the users will be able to export public keys and to send them by email."
- Users must not export any keypairs
	- **–** If you enable this policy the users will not be able to export any keypairs as a file. If you disable this policy the users will be able to export any neypair.
	- **–** [defaultvalue: The policy is disabled.]
- Users must not enable or disable any keys
	- **–** If you enable this policy the users will not be able to enable or disable any If you chaste this policy the users will her be able to enable of alsable any,<br>keys in their keyring. If you disable this policy the users will be able to enable or disable keys in their keyring."
	- **–** [defaultvalue: The policy is disabled.]

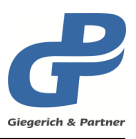

- Users must not generate any revocation certificates
	- **–** If you enable this policy the users will not be able to generate any revocation If you chaste the policy the asses will not be able to generate any revocation. be generated by an administrative authority having a copy of the keypair. If you disable this policy the users will be able to generate revocation certificates for their keypairs."
	- **–** [defaultvalue: The policy is disabled.]
- Users must not apply any revocation certificates
	- **–** If you enable this policy the users will not be able to apply any revocation <sup>n</sup> you chance this policy the above will not be able to apply any revocation. istrative authority. Said administrative authority must then redistribute the revoked key. If you disable this policy the users will be able to apply revocation certificates to their keypairs."
	- **–** [defaultvalue: The policy is disabled.]
- Users must not upload any keys to keyservers
	- **–** If you enable this policy the users will not be able to upload any public keys If you chaste this policy the assist will not be able to appear any pasilo keys. disable this policy the users will be able to upload public keys to keyservers."
	- **–** [defaultvalue: The policy is disabled.]
- Users must not download any keys from keyservers
	- **–** If you enable this policy the users will not be able to import any public keys If you chaste this policy the assistant for the automatic down-<br>from keyservers. This does not apply to the server for the automatic downloading of keys. If you disable this policy the users will be able to import public keys from keyservers."
	- **–** [defaultvalue: The policy is disabled.]
- Users must not modify the passphrase of their keypairs
	- **–** If you enable this policy the users will not be able to modify the passphrase If you chase this policy the users will her be able to hieally the passphases of keypairs in their keyring. If you disable this policy the users will be able to modify the passphrase of keypairs in their keyring. This does not modify the key itself. Thus, copies of the key will remain unaffected and functional."
	- **–** [defaultvalue: The policy is disabled.]
- Users must not sign keys
	- **–** If you enable this policy the users will not be able to sign any keys. In this the keys will have to be signed by an administrative authority. If you disable this policy the users will be able to sign keys. This policy only refers to the exportable signature and not to local signatures."
	- **–** [defaultvalue: The policy is disabled.]
- Users must not locally sign keys
	- **–** If you enable this policy the users will not be able to locally sign keys. If you If you chase this policy the users will be able to locally sign keys. This policy only<br>disable this policy the users will be able to locally sign keys. This policy only refers to the not exportable " local" signature."
	- **–** [defaultvalue: The policy is disabled.]

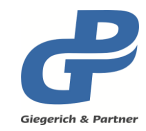

- Users must not set/modify the owner trust of keys
	- **–** If you enable this policy the users will not be able any longer to set or modify the owner trust of keys in their keyring. If you disable this policy the users will be able to set or modify the owner trust of keys in their keyring."
	- **–** [defaultvalue: The policy is disabled.]

### <span id="page-11-0"></span>**4.2 Default Settings**

#### <span id="page-11-1"></span>**4.2.1 General Settings**

- Decrypting of emails in public folders
	- **–** If you enable this policy gpg4o will try to decrypt emails in public folders If you change this policy gpg to will try to doctype change in passive loaders, necessary for decrypting the emails. If you disable this policy gpg4o will not process any emails in public folders. If you configure this policy the users will no longer be able to determine this setting by themselves."
	- **–** [defaultvalue: The policy is not configured. The setting is enabled.]
- Show encryption status in inspectors
	- **–** If you enable this policy gpg4o will insert the encryption status at the begin-I'll you chaste this policy gpg to will hisert the crist y pliert states at the begin.<br>Ining of the message when opening a message in an own window (Inspector). If you disable this policy gpg4o will not insert any encryption status in the message in this case. If you configure this policy the users will no longer be able to determine this setting by themselves."
	- **–** [defaultvalue: The policy is not configured. The setting is disabled.]
- Link encryption status in permanently decrypted messages
	- **–** If you enable this policy gpg4o will insert the encryption status at the beginning of the message during permanent decryption. If you disable this policy gpg4o will not insert any encryption status in the message in this case. If you configure this policy the users will no longer be able to determine this setting by themselves."
	- **–** [defaultvalue: The policy is not configured. The setting is enabled.]
- Show encryption status in the gpg4o reading pane
	- **–** If you enable this policy gpg4o will also insert the encryption status at the the ginning of the message when reading a message in the gpg4o reading pane. If you disable this policy gpg4o will not insert any encryption status in this case but only display the message itself. If you configure this policy the users will not be able any longer to determine this setting by themselves."
	- **–** [defaultvalue: The policy is not configured. The setting is enabled.]

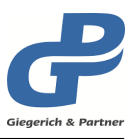

- Show encryption status with printed emails
	- **–** If you enable this policy gpg4o will insert the encryption status at the beand you change this policy gpg to will hiscrease one yphoricalities at the both ginning of the message when printing a message via the button Print in the gpg4o reading pane. If you disable this policy gpg4o will not insert any encryption status in this case. If you configure this policy the users will no longer be able to determine this setting by themselves."
	- **–** [defaultvalue: The policy is not configured. The setting is enabled.]
- Show encryption status in answers
	- **–** If you enable this policy gpg4o will insert the encryption status at the beginning of the original message when answering or forwarding a message. If you disable this policy gpg4o will not insert any decrypting information into the original message in this case. If you configure this policy the users will no longer be able to determine this setting by themselves."
	- **–** [defaultvalue: The policy is not configured. The setting is enabled.]
- Caching time of a passphrase when utilizing the GnuPG agent (GnuPG 2.0.x)
	- **–** This policy only applies to those users who utilize GnuPG 2.0.x with the GnuPG agent. If you enable this policy the GnuPG agent will cache passphrases entered for the period of time indicated by you. The duration is counted separately for every private key. If a private key is not used for more than the indicated period of time the user will be demanded the passphrase again during the next utilization. If you disable this policy the users will be able to determine the duration by themselves."
	- **–** [defaultvalue: The policy is disabled. The passphrases will be cached for 5 minutes.]
- Caching time of a passphrase when utilizing GnuPG 1.4.x
	- **–** This policy only applies to users who utilize GnuPG 1.4.x. If you enable this policy gpg4o will cache the last entered passphrase for the period of time indicated by you. If another key is used than that used last and if the passphrases differ the user will have to enter the passphrase of the other key. If you disable this policy the users will be able to determine the duration by themselves."
	- **–** [defaultvalue: The policy is disabled. The passphrases will be cached until quitting Outlook.]
- Hide filename
	- **–** If you enable this policy the original filenames of email attachments will be hidden when they are going to be encrypted. Thus, encrypted filenames such as attachment1.pgp will appear instead of the actual filename with attached file extension. However, this manner of encrypting files is not supported by all OpenPGP-implementations. If you disable this policy the filenames will not be hidden. For example, the filename Invoice.xlsx.pgp will appear then. Indeed this variant allows conclusions to be drawn with regard to the contents of the files but it is better compatible with other OpenPGPimplementations. If you configure this policy the users will not be able any longer to determine this setting by themselves."

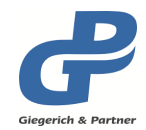

**–** [defaultvalue: The policy is not configured. The filenames will be hidden.]

- Language selection
	- **–** If you enable this policy gpg4o will be started with the language selected by you chasic and policy gpg to will be started with the language scienced by<br>you when the users start Outlook the next time. If you disable this policy the users will be able to set their preferred language by themselves."
	- **–** [defaultvalue: The policy is disabled. The default language is the system language if it is available with gpg4o, otherwise it is English.]
- Always trust keys
	- **–** If you enable this policy the users will be able to send encrypted messages If you chaste the policy the asers will be aside to send cherypied incessages.<br>to all key owners and to check all signatures of the key owners - irrespective of the web of trust. Even though this is easier for the users you should not activate this policy as it permits the use of untrustworthy keys. If you disable this policy keys will have to be validated by the web of trust first before they can be used. If you configure this policy the users will no longer be able to determine this setting by themselves."
	- **–** [defaultvalue: The policy is not configured. The setting is enabled.]
- Determine GnuPG home directory
	- **–** If you enable this policy gpg4o will load the keyrings from the directory indi-If you chase this policy gpg to will load the keyings from the directory first.<br>cated by you. That is why the path should use a user-specific system variable in order to exclude the situation that all users access the same keyrings. If you disable this policy the users will be able to set the directory by themselves."
	- **–** [defaultvalue: The policy is disabled. The default directory will be taken: %AppData%\gnupg]
- Disable GnuPG-headers
	- **–** If you enable this policy the insertion of the GnuPG version line as well as the annotation with the gpg4o version will be disabled. This may be reasonable for security reasons. If you disable this policy the above mentioned lines will always be inserted. In case of a bug this facilitates debugging with the recipient. If you configure this policy the users will no longer be able to determine this setting by themselves."
	- **–** [defaultvalue: The policy is not configured. The headers will be inserted.]
- Determine path to GnuPG
	- **–** If you enable this policy gpg4o will utilize the GnuPG-installation under the If you chase the policy gpg to this allied the char of indicated the path.<br>path indicated by you. You can also use system variables under the path. If you disable this policy the users will be able to determine the path to the GnuPG installation by themselves."
	- **–** [defaultvalue: The path will be identified automatically. By default GnuPG will be searched via the registry or alternatively under %ProgramFiles(x86)%\GNU\ GnuPG will be searched with the filenames gpg.exe or gpg2.exe, respectively.]

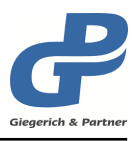

- Hide send options with inactive gpg4o-accounts
	- **–** If you enable this policy the users will see the gpg4o send options only when and you chaste this policy the asses will see the gpg to sena options only when<br>generating emails from an active email account. If you disable this policy the send options will be displayed for all new emails. If you configure this policy the users will no longer be able to determine this setting by themselves."
	- **–** [defaultvalue: The policy is not configured. The send options are always displayed.]
- Quit GnuPG agent as well when quitting Outlook
	- **–** If you enable this policy the GnuPG agent will also be quitted when quitting If you chase the policy the chart of agent will also be quited when quitting<br>Outlook. Thus, all saved passphrases will be forgotten and will have to be entered again, if necessary, when rebooting Outlook. If you disable this policy the GnuPG agent will not be quitted when quitting Outlook. Passphrases will be available as well after rebooting Outlook as far as the period of caching is not exceeded. If you configure this policy the users will no longer be able to determine this setting by themselves."
	- **–** [defaultvalue: The policy is not configured. The GnuPG agent is not quitted with Outlook.<sup>1</sup>
- Determine update behavior of gpg4o
	- **–** If you enable this policy gpg4o will search for updates according to your <sup>1</sup>, you entable this policy gpg to will search for apadres according to your selection. Mind, however, that even with automatic search for updates this installation will still have to be confirmed by the users before they will be installed. If you disable this policy the users will be able to influence the settings with regard to updates by themselves."
	- **–** [defaultvalue: The policy is disabled. gpg4o will automatically search for updates.]
- Utilize domain based key search
	- **–** If you enable this policy an alternative key will be offered when encrypting messages to recipients for whom it is impossible to find a suitable key. The search for this alternative key is based on the domain of the recipient's email address. The users can accept this proposal or select a key on their own with which the message shall be encrypted. If you disable this policy the users will generally always have to do the selection of a key to be utilized in such a case. If you configure this policy the users will no longer be able to determine this setting by themselves."
	- **–** [defaultvalue: The policy is not configured. The domain based key search is disabled.]
- Use the file extension .gpg for encrypted attachments
	- **–** If you enable this policy the file extension .gpg will always be used for en-"," you chance this policy the file extension .gpg will always be asset for one crypted attachments. If you disable this policy the file extension .pgp will always be used for encrypted attachments. If you configure this policy the users will no longer be able to determine this setting by themselves."
	- **–** [defaultvalue: The policy is not configured. The setting is enabled.]

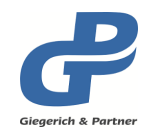

- Use the gpg4o-internal packet parser
	- **–** If you enable this policy gpg4o will analyze the data of OpenPGP packets and you change this policy gpg to will analyze the data of open on packets, some attachments. In this cases gpg4o will use GnuPG for analysis. If you disable this policy gpg4o will always use GnuPG to analyze the OpenPGP data."
	- **–** [defaultvalue: The policy is not configured. The setting is enabled.]
- Always clone mails instead of copying them
	- **–** If you enable this policy gpg4o will clone emails for decryption. If you disable " this policy the outlook internal copy routine will be used if possible."
	- **–** [defaultvalue: The policy is not configured. The setting is disabled.]
- Perform decryption in a separate outlook data file
	- **–** Before decrypting e-mails are always copied/cloned to a place from where " they will not be syncronized with the server. If you enable this policy the datafile gpg4oTemo.pst will be used for this. If you disable this policy a folder called Temp below your inbox will be used instead and its syncronisation with the server will be prevented. Because this prevention can not be guaranteed in all cases you should disable this policy only if having problems using the datafile."
	- **–** [defaultvalue: The policy is not configured. The setting is enabled.]
- Determine timeout of GnuPG processes
	- **–** If you enable this policy you determine the duration of how long gpg4o will wait for the GnuPG processes to end normally before it will inform the user about a potential error. The user can then give the process more time to end or terminate the process. If you disable this policy the default value of 15 seconds will be used. This value cannot be configured by the users in the configuration of gpg4o. If you encounter problems with long running GnuPG processes on some computers, you should enable this policy to give them more time."
	- **–** [defaultvalue: The policy is not configured. The default setting of 15 seconds (value: 15000 ms) wil be used.]

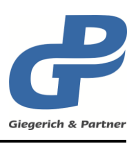

### **4.2.2 Keyserver Settings**

- <span id="page-16-0"></span>• Determine keyserver list
	- **–** If you enable this policy the users can only use the given keyservers. You If you chase the policy the accre can chry ace the given region verse. The manner of the keyservers URI and their privileges. The privileges are separated into download and export and can have the values 0 (Not allowed), 1 (Only manually allowed), 2 (Only automatically allowed) and 3 (Both allowed). The value needs to be formatted by entering the numeric value of the download privileges followed by a semicolon and the upload privileges. Example:

hkp://keys.company.com 3;1

This will result in a single keyserver available to the users, which can be used for downloading and uploading keys manually and also automatically import missing keys while writing emails from this server. If you disable this policy the users will be able to determine their keyservers by themselves."

**–** [defaultvalue: The policy is disabled.]

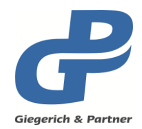

## <span id="page-17-0"></span>**5 Automated Generation of Keypairs**

**gpg4o** offers you the possibility of generating several keypairs in one flow. This is reasonable for example if during initial operation of **gpg4o** in a company you have to equip many employees with keypairs.

For this you only need a functionally set **gpg4o** with empty keyrings and a CSV-file with the data of the keypairs to be generated.

#### <span id="page-17-1"></span>**5.1 Preparation**

The setting of **gpg4o** must be functional and the GnuPG keyrings should be empty. This can be achieved by renaming the directory for the keyrings with closed Outlook.

You can find the storage locations of the **gpg4o** and **GnuPG** files referenced in the present paragraph in the chapter [7.](#page-20-0)

**Attention:** The keyrings contain your private key which you need for decrypting emails. That is why you should not delete the keyrings or overwrite a backup!

The data of the keypairs to be generated must be available in a CSV-file (Comma Separated Values) of the name **" userlist.csv"** in the **gpg4o** user directory.

The CSV-file comprises the data separated from another by semicolon per line "; " for every<br>individual kaupair and consiste of three selumne for name and first name, the amail address individual keypair and consists of three columns for name and first name, the email address and the passphrase:

Mrs. Smith, Erika;Erika.Smith@work.com;passphrase Karl-Heinz Smith;Karl-Heinz.Smith@work.com;passphrase John Doe;JohnDoe@work.com;passphrase

<span id="page-17-2"></span>Please mind that the file does not contain a header with column identifiers.

#### **5.2 Generation of the Keypairs**

You can then call the dialog (New Key) in Outlook via the key management in order to generate a new keypair. Here, the algorithm to be utilized for the keys and the length of the primary and subkey can be selected as well.

If you enter the text " [csv]" in the field **" Name"** in this dialog and if you click the button **" OK"** the keypairs will be generated by means of the data from the CSV-file.

The thus generated keys will afterwards be available via the **gpg4o** key management. Already existing keys will be identified by means of the email address and will not be generated/overwritten so that there will not be the risk of duplicates.

#### <span id="page-17-3"></span>**5.3 Backup of the Keypairs**

**Note:** You should always use a safe passphrase for the generation of the keypairs

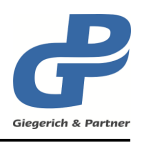

**Note:** After having generated the keypairs you should make a backup of those keypairs. For that purpose you simply have to save the two files **"Se-**<br>
suing ang!" and purbring ang!" which can be found in the CauDC direct **cring.gpg"** and **"pubring.gpg"** which can be found in the GnuPG direc-<br>taggless shorter 7. The sessainted peasebrosse shall be saved as wall. tory see chapter [7.](#page-20-0) The associated passphrases shall be saved as well

### <span id="page-18-0"></span>**5.4 Distribution of the Keys**

The generated public keys can be exported individually into the file system via the **gpg4o** key management or can be uploaded to a keyserver so that the users will be able to import them on their keyring.

**Hint:** With the key management it is also possible to highlight several keys at the same time.

If it is a question of an initial installation in your company and all the users shall receive the public keys generated in the previous paragraph you can copy the file "**pubring.gpg**" in the<br>CauPC directary (ass sharter <sup>7)</sup> to the target computers GnuPG directory (see chapter [7\)](#page-20-0) to the target computers.

Now you export the private key to a data storage medium (USB-stick, CD/DVD, ...) or to a specially secured network drive and send it to the individual user so that he or she may import the keypair with the **gpg4o** key management.

- **Attention:** You should only let the users receive their keypairs via a secured path as otherwise there will be the risk that unauthorized persons might decrypt emails or sign them under the name of another person.
- **Note:** After having imported the private key into the user's computer the passphrase will have to be changed by the user!

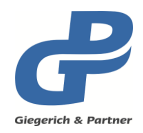

## <span id="page-19-0"></span>**6 gpg4o Update via a Proxy Server**

For connection establishment with the update server via a proxy server **gpg4o** uses the network settings which are directly configured in your system. In order to establish connection via a proxy server you have to enter said proxy server into your Internet options.

You can find these Internet options under the **" Control panel"** of Windows under the **" Internet options"**.

Open the tab **" Connections"** in the following window and click on the button **" LAN settings"** in the lower section.

In the following window you can now enter the address of the desired proxy server or an automatic configuration script in order to permit **gpg4o** to build up a connection with the update server (or similar).

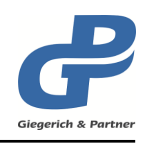

## <span id="page-20-0"></span>**7 Paths to the Files of gpg4o and GnuPG**

### <span id="page-20-1"></span>**7.1 User Directory**

%AppData%\Giegerich & Partner GmbH\gpg4o\

### <span id="page-20-2"></span>**7.2 License File**

%AppData%\Giegerich & Partner GmbH\gpg4o\LicenseInformation.lic

### <span id="page-20-3"></span>**7.3 Folder for Log Files**

%AppData%\Giegerich & Partner GmbH\gpg4o\LogFiles\

## <span id="page-20-4"></span>**7.4 GnuPG Directory**

%AppData%\gnupg\